## **Plus Dane Housing**

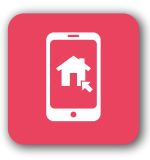

### **REGISTERING** ON OUR **CUSTOMER PORTAL** IS EASY

**Register** as soon as **you** receive your **registration details**

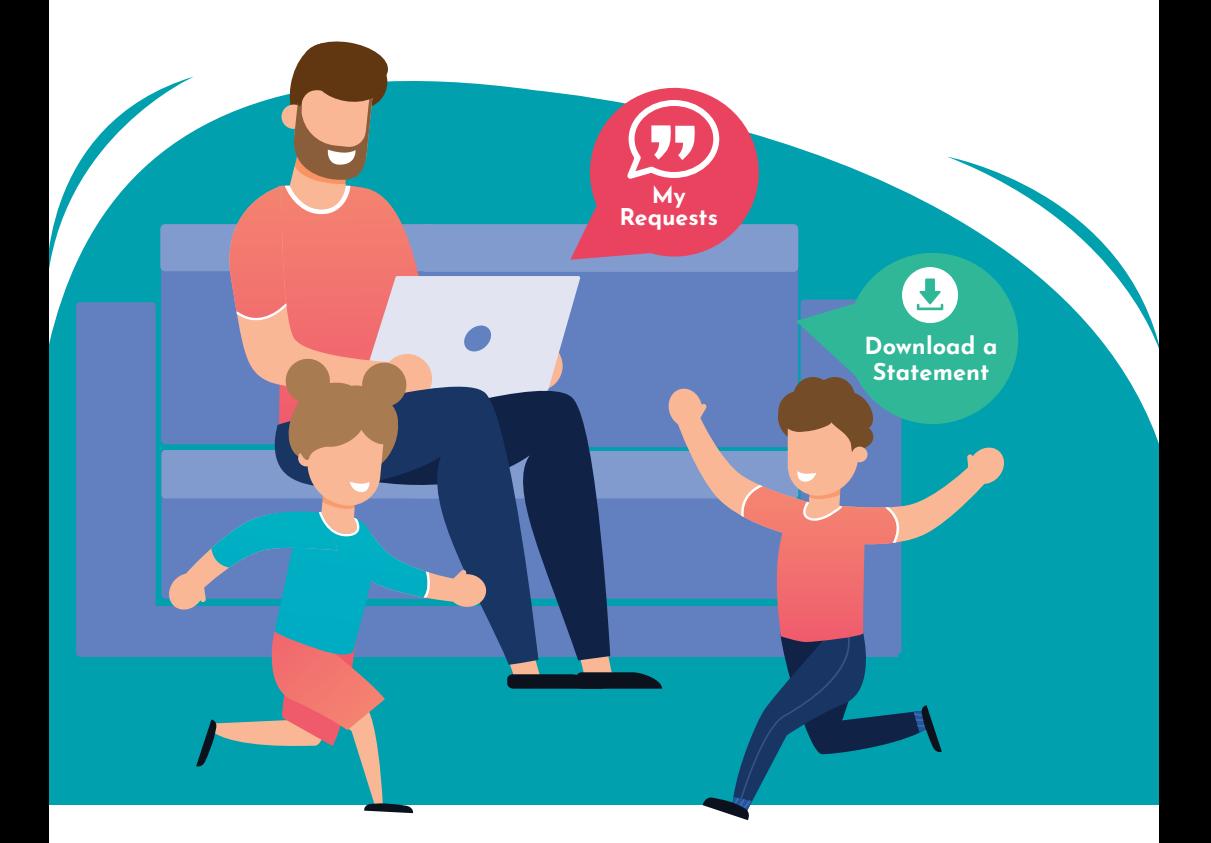

## **www.plusdane.co.uk** customer@plusdane.co.uk

## iPHONE

Forgotten password? Not registered?

Copy

Add to Reading List Add Bookmark

Add to Favourites Add to Quick Note

Find on Page Add to Home Screen Markun

Print

**Useful links** 

冏  $\sim$ 

 $\square$ ☆

 $\boxed{m}$ 同

 $\Omega$ a

# **CUSTOMER PORTAL**…

**Adding a link** to the **portal**  on your **device** home screen

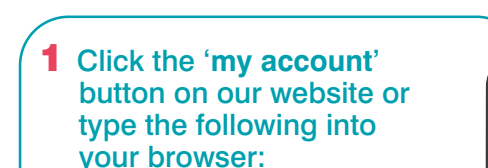

https://customer.plusdane.co.uk

2 The portal login screen will display, click on the box with the arrow pointing upwards

3 Select **add to home screen** 

4 Enter the **name** you want to **show** on your home screen, for example **Plus Dane Portal** then press **add** 

5 The link to the **portal** will now be added to your **home screen**

YOU ARE NOW **READY TO USE** THE **CUSTOMER PORTAL** ON YOUR **PHONE**!

https://customer.plusdane.co.uk

**Plus Dane Housing** 

#### **Please Login**

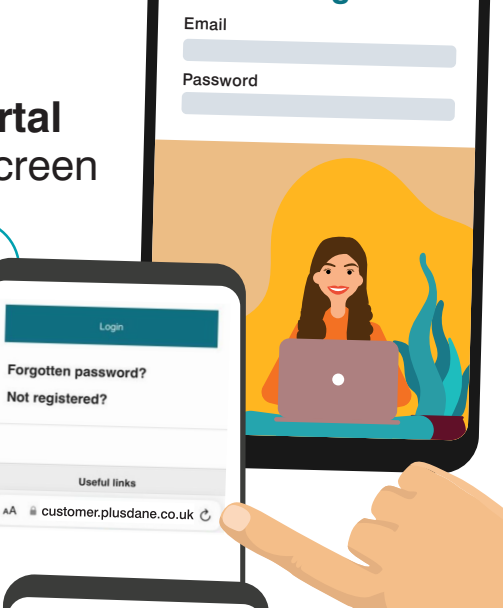